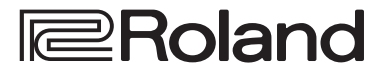

# **DIRECT STREAMING AV MIXER VR-120HD**

**brisloff**  $\Box$ ū  $\Box$ о <u>Ó</u> o

## <span id="page-0-0"></span>Comprobación de los componentes incluidos

Compruebe si están incluidos todos los componentes. Si faltara cualquiera de ellos, póngase en contacto con su distribuidor.

- Â Unidad VR-120HD
- $\Box$  Adaptador de AC
- $\square$  Cable de alimentación
- $\Box$  Escuadra para montaje en rack (2)
- $\Box$  Tornillos de montaje de escuadra para montaje en rack (6)
- $\Box$  Guía de inicio (este documento)
- □ Folleto "UTILIZACIÓN SEGURA DE LA UNIDAD"

# Manual de referencia

Encontrará todos los detalles sobre operaciones y listas de menú en el "Manual de referencia".

**1. Escriba la siguiente URL en su ordenador. https://proav.roland.com/manuals/**

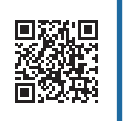

**2. Seleccione "VR-120HD" como nombre de producto.**

Antes de usar la unidad, asegúrese de que tiene instalada la versión más reciente del programa del sistema. Para obtener más información sobre las actualizaciones disponibles para el programa del sistema, visite el sitio web de Roland (**https://proav.roland.com/**). Para comprobar la versión del programa del sistema, pulse el botón [MENU]  $\rightarrow$  "System"  $\rightarrow$  "Version".

Antes de usar esta unidad, lea detenidamente las secciones "UTILIZACIÓN SEGURA DE LA UNIDAD" y "NOTAS IMPORTANTES" (en el folleto "UTILIZACIÓN SEGURA DE LA UNIDAD" y la Guía de inicio [[p. 8](#page-7-0)]). Tras su lectura, guarde los documentos en un lugar accesible para poder consultarlos de inmediato si le hace falta.

**English** 

# Panel superior

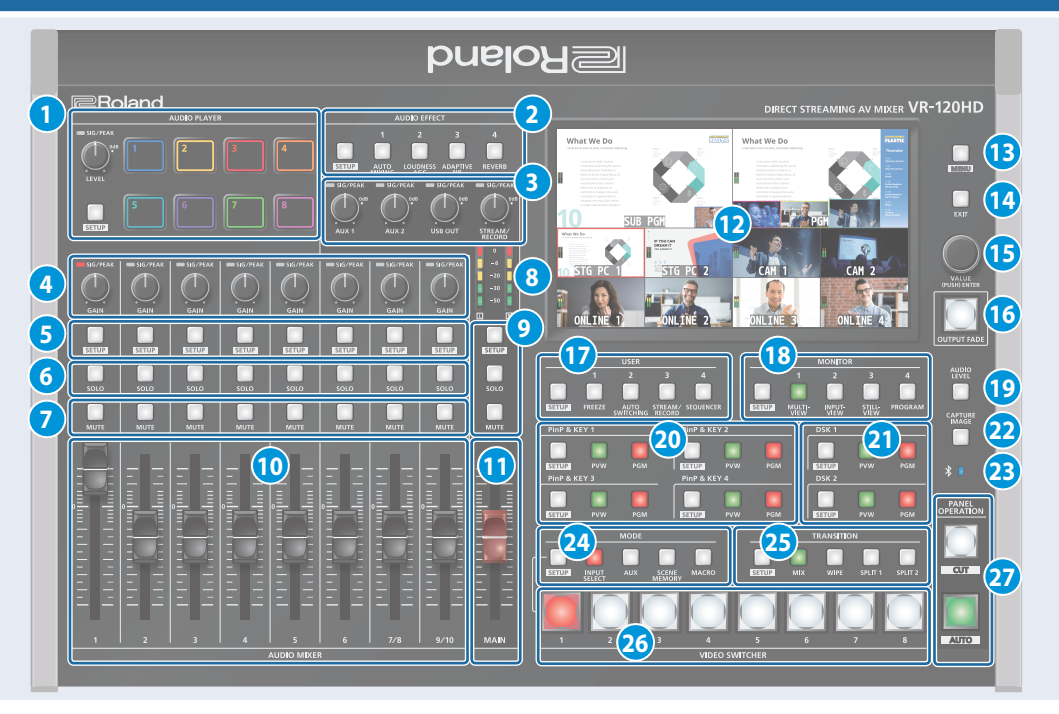

## **1 REPRODUCTOR DE AUDIO**

En esta sección puede asignar fuentes de sonido como música de fondo, efectos de sonido, etc. a los pads y luego reproducirlos.

Puede utilizar un archivo de audio (formato WAV) almacenado en una memoria USB o una tarjeta SD comofuente.

### **Mando [LEVEL]**

Ajusta el volumen de reproducción de la fuente de salida. **Indicador SIG/PEAK**

Se iluminan cuando la unidad detecta la salida de audio.

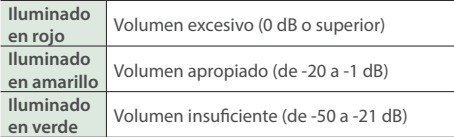

### **Botón [SETUP]**

Muestra la pantalla de configuración.

### **Pads [1]-[8]**

Pulse un pad para reproducir la fuente de sonidoasignada.

# **2 EFECTOS DE AUDIO**

**Botones [1]-[4]**

Púlselos para activar o desactivar los efectos. También puede asignar funciones distintas a cada botón.

## **Botón [SETUP]**

Muestra la pantalla deconfiguración.

## **3 Mandos [AUX 1], [AUX 2]**

Ajusta el volumen de la salida del bus AUX.

### **Mando [USB OUT]**

Ajusta el volumen de la salida USB.

### **Mando [STREAM/RECORD]**

Ajusta el volumen de la transmisión o la grabación.

### **Indicadores SIG/PEAK**

Se iluminan cuando la unidad detecta la salida de audio.

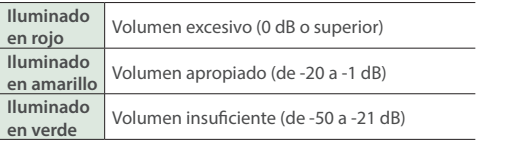

## **4 Mandos [GAIN]**

Ajustan la ganancia (sensibilidad) del audio que se recibe desde los conectores AUDIO IN 1-9/10.

### **Indicadores SIG/PEAK**

Se iluminan cuando la unidad detecta la entrada de audio.

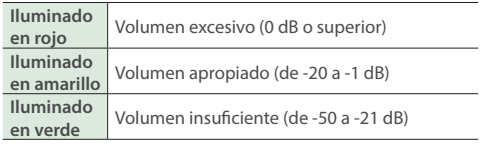

# **5 Botones [SETUP]**

Muestra la pantalla de configuración.

### **6 Botones [SOLO]**

Pulse estos botones para que solo se emita el audio de los canales de entrada seleccionados. Cuando esté activado (el botón se ilumina) para un canal, escuchará el audio pre-fader para ese canal a través de los auriculares.

### **7 Botones [MUTE]**

Pulse estos botones para silenciar el audio de los canales de entrada seleccionados.

### **8 Medidores de nivel**

Muestra el nivel de la salida principal.

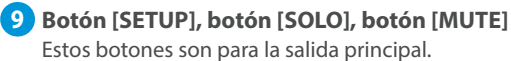

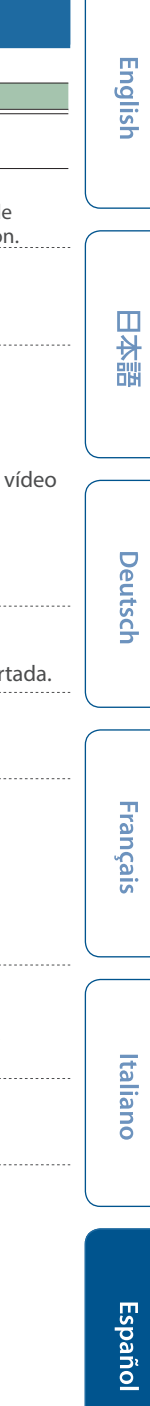

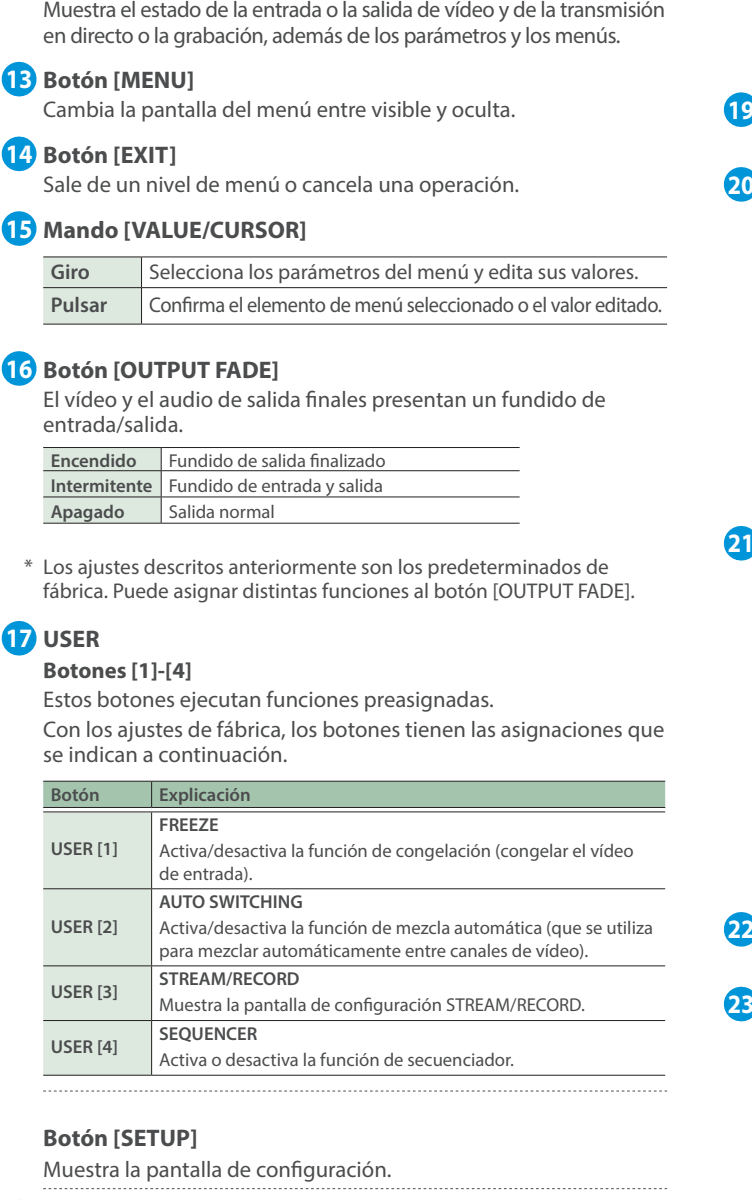

# **18 MONITOR**

## **Botones [1]-[4]**

**10 Controles deslizantes [1]-[9/10]**

**11 Control deslizante [MAIN]** Ajusta el volumen de salida.

**12 Pantalla (panel táctil)**

Ajustan el volumen de entrada de cada canal.

Cambia la señal de vídeo que se ve en la pantalla integrada (monitor).

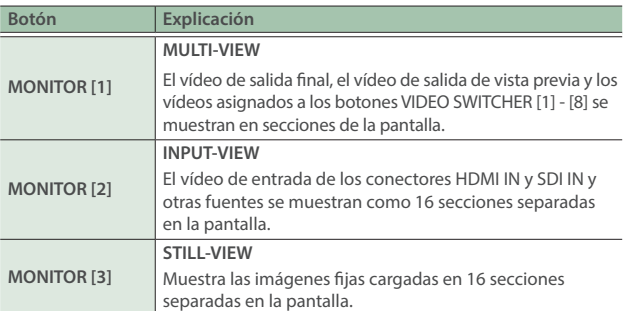

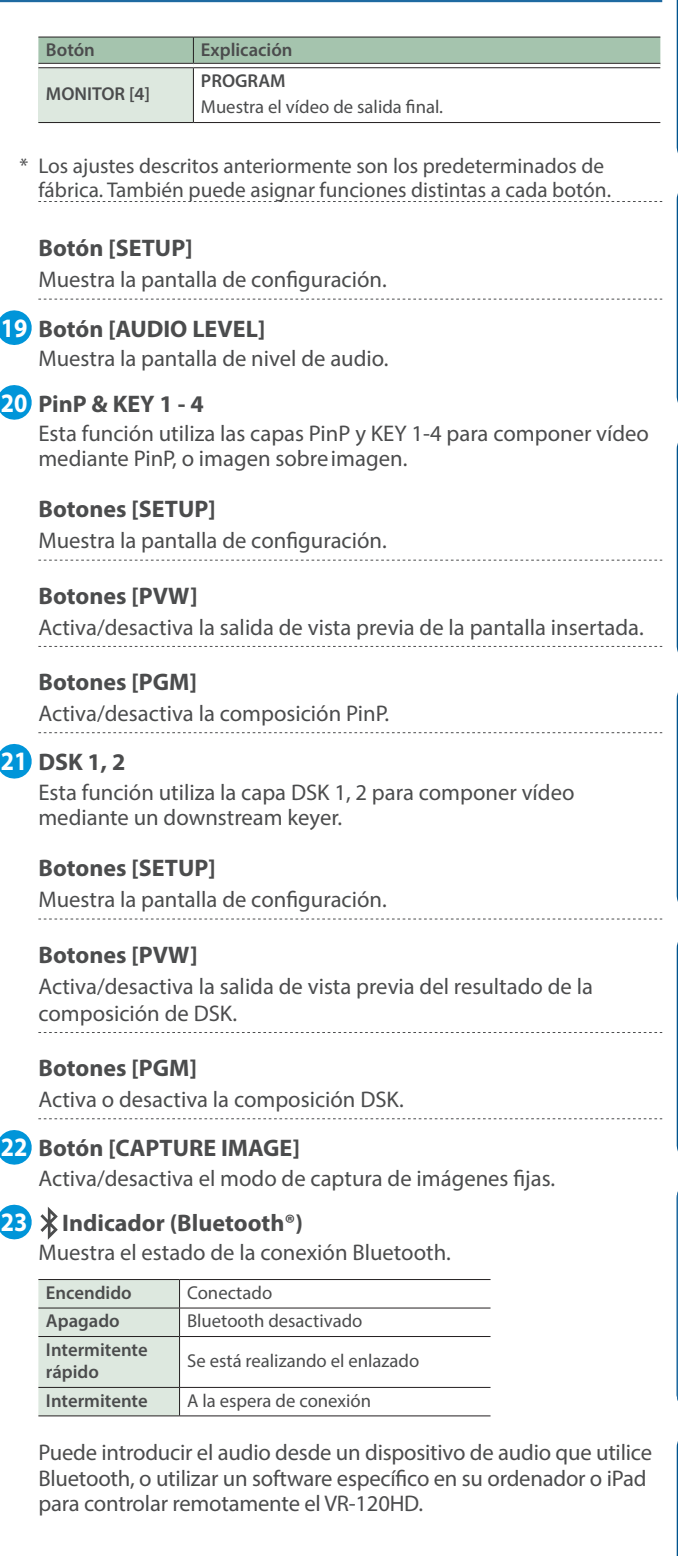

**3**

## **24 MODO**

Las funciones de los botones VIDEO SWITCHER [1]-[8] cambian según el modo seleccionado al pulsarlos.

### **Botón [SETUP]**

Muestra la pantalla de configuración.

### **Botón [INPUT SELECT]**

Utilice los botones VIDEO SWITCHER [1]-[8] para seleccionar la fuente de vídeo que se envía a los buses PGM o PVW.

### **Botón [AUX]**

Utilice los botones VIDEO SWITCHER [1]-[8] para seleccionar la señal de vídeo que se envía al bus AUX.

### **Botón [SCENE MEMORY]**

Utilice los botones VIDEO SWITCHER [1]-[8] para recuperar las memorias de escena (que contienen los ajustes registrados para vídeo, audio, etc.). Mantenga pulsados los botones VIDEO SWITCHER [1]-[8] para registrar la configuración actual en una memoria de escena.

### **Botón [MACRO]**

Cambia la función de los botones VIDEO SWITCHER [1]-[8] para ejecutar macros (una serie de operaciones grabadas).

### **25 TRANSITION**

Seleccionan efectos de transición devídeo.

### **Botón [SETUP]**

Muestra la pantalla de configuración.

### **Botón [MIX]**

Los dos vídeos se mezclan a medida que tiene lugar la transición.

### **Botón [WIPE]**

El vídeo siguiente va ocupando la pantalla hasta sustituir al vídeo original. 

## **Botones [SPLIT 1], [SPLIT 2]**

Aquí se explica cómo componer dos vídeos dividiendo la pantalla horizontal o verticalmente.

# Panel frontal

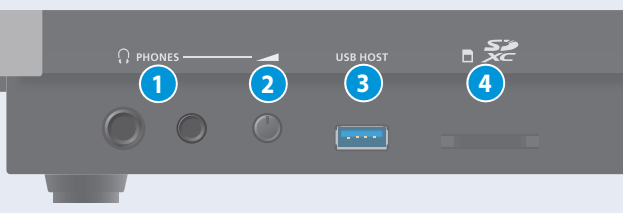

**1 Conector PHONES** Conecte aquí los auriculares.

### **2 Mando [PHONES]**

Ajusta el volumen de los auriculares.

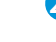

### **26 Botones VIDEO SWITCHER [1]-[8]**

Los botones cambian de función según el modo seleccionado.

## **27 FUNCIONAMIENTO DEL PANEL**

### **Botones [CUT], [AUTO]**

Estos botones determinan lo que pasa al cambiar de vídeo o bien cambian de vídeo, según el modo de funcionamiento.

### Hay dos modos de funcionamiento para cambiar de vídeo: "Dissolve" y "PGM/PST".

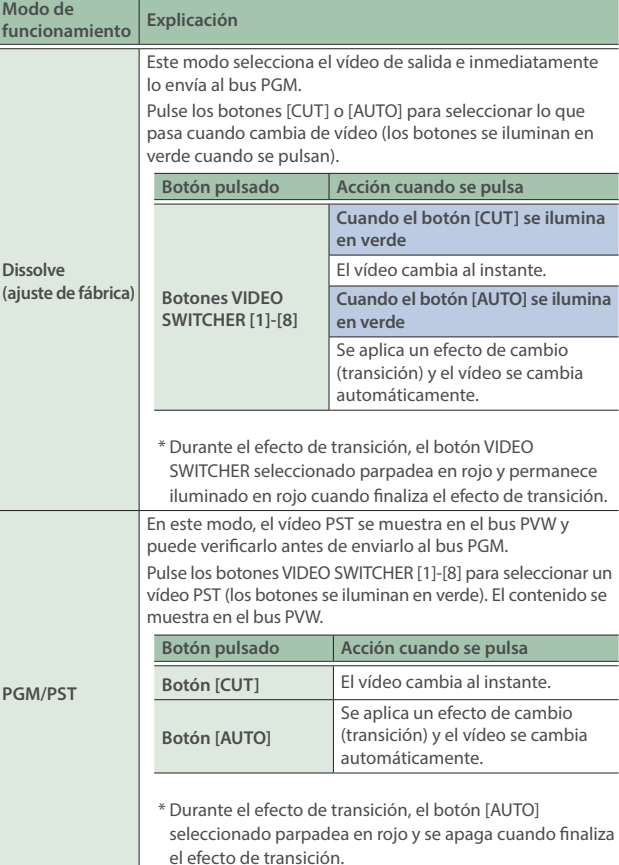

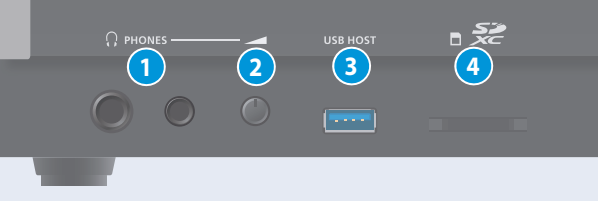

**3 Conector USB HOST**

Conecte un almacenamiento USB, como una memoria USB o un SSD externo, para crear una copia de seguridad de la configuración de la unidad o importar clips del almacenamiento a la unidad. También puede conectar un teléfono inteligente para la función de módem.

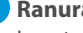

### **4 Ranura para tarjetas SDXC**

Inserte aquí una tarjeta SD.

Esto le permite grabar vídeo y audio, hacer una copia de seguridad de los ajustes de la unidad e importar material que está guardado en el medio de almacenamiento.

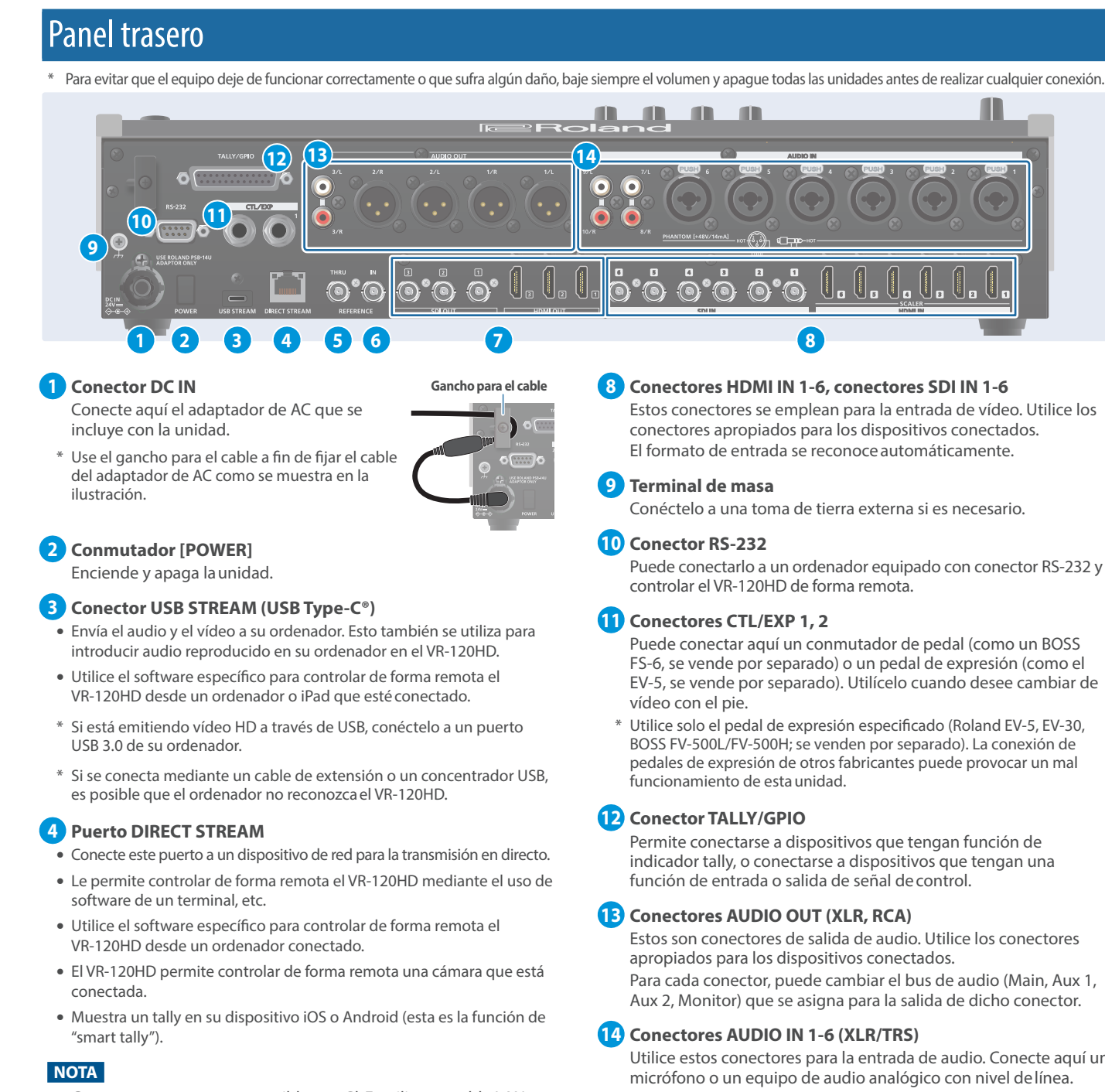

Como este puerto es compatible con GbE, utilice un cable LAN con la especificación CAT5e osuperior.

## **5 Conector REFERENCE THRU**

Envía la señal de sincronización que se introduce en el VR-120HD a un dispositivo externo que esté conectado a esta unidad.

## **6 Conector REFERENCE IN**

Conecte una fuente de sincronización externa con el fin de introducir una señal de sincronización.

## **7 Conectores HDMI OUT 1-3 y SDI OUT 1-3**

Estos conectores se emplean para la salida de vídeo. Utilice los conectores apropiados para los dispositivos conectados. Puede cambiar la asignación del bus de vídeo para cada conector. Con los ajustes de fábrica, las asignaciones de bus son las que se indican a continuación.

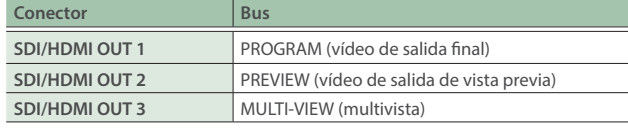

Puede conectarlo a un ordenador equipado con conector RS-232 y

Puede conectar aquí un conmutador de pedal (como un BOSS FS-6, se vende por separado) o un pedal de expresión (como el EV-5, se vende por separado). Utilícelo cuando desee cambiar de

\* Utilice solo el pedal de expresión especificado (Roland EV-5, EV-30, BOSS FV-500L/FV-500H; se venden por separado). La conexión de pedales de expresión de otros fabricantes puede provocar un mal

Permite conectarse a dispositivos que tengan función de indicador tally, o conectarse a dispositivos que tengan una función de entrada o salida de señal decontrol.

Estos son conectores de salida de audio. Utilice los conectores Para cada conector, puede cambiar el bus de audio (Main, Aux 1,

Utilice estos conectores para la entrada de audio. Conecte aquí un micrófono o un equipo de audio analógico con nivel delínea.

### \* **Sobre la alimentación phantom**

Puede suministrar alimentación phantom (+48 V) desde los conectores AUDIO IN 1-6 (XLR). Debe estar activado para micrófonos de condensador que requieran potencia phantom.

Botón [MENU] → "Audio Input" → "AUDIO IN 1" - "AUDIO IN 6", y defina "PHANTOM +48V" como"On".

### **Conectores AUDIO IN 7/L, 8/R (LINE IN) Conectores AUDIO IN 9/L, 10/R (LINE IN)**

Utilice este conector para la entrada de audio. Conecte aquí un equipo de audio analógico, como un mezclador de audio.

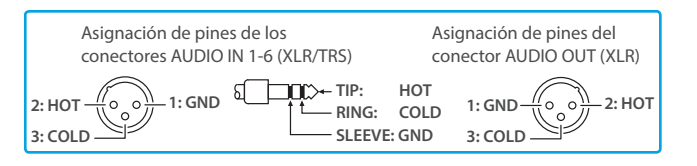

English

 $\Box$ 

当本盟

Españo

# Funcionamiento básico

# Encendido y apagado

- Antes de encender o apagar la unidad, asegúrese siempre de bajar el volumen. Incluso con el volumen bajado, podría oírse algún sonido al encender o apagar la unidad. No obstante, esto es normal y no indica ningún fallo de funcionamiento.
- No apague nunca la unidad ni extraiga la memoria USB o la tarjeta SD mientras se esté accediendo a los datos que contienen.
- \* Esta unidad no está diseñada para funcionar de forma continuada durante largos períodos de tiempo (un mes o más). Si necesita hacerlo, apáguela y enciéndala periódicamente.

# Encendido

**1. Asegúrese de que todos los dispositivos estén apagados.**

# **2. Encienda el conmutador [POWER] del VR-120HD.**

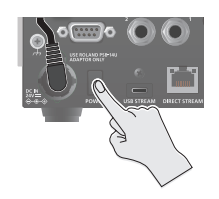

# **3. Encienda los dispositivos fuente.**

Encienda los dispositivos fuente conectados a los conectores de entrada del VR-120HD, como cámaras de vídeo.

## **4. Encienda los dispositivos de salida.**

Encienda los dispositivos conectados a los conectores de salida del VR-120HD, como proyectores.

# Apagado

- **1. Apague primero los dispositivos de salida y luego los dispositivos fuente.**
- **2. Apague el conmutador [POWER] del VR-120HD.**

Aparece el mensaje a continuación.

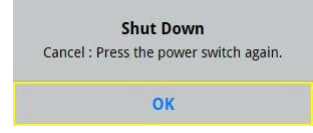

# **3. Pulse el mando [VALUE/CURSOR] para completar el apagado.**

Si decide cancelar, pulse el conmutador [POWER] de nuevo.

# Acerca de la tarjeta SD

Se requiere una tarjeta SD para grabar audio o vídeo, o bien para utilizar imágenes fijas en el VR-120HD.

# **Tarjetas SD que se pueden usar con el VR-120HD**

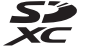

La tarjeta SDXC se puede utilizar en el VR-120HD.

Es posible que algunos tipos de tarjeta, o que las tarjetas SD de algunos fabricantes, no graben correctamente audio/vídeo con el VR-120HD.

Consulte la página de soporte en el sitio web de Roland para obtener la información más reciente sobre compatibilidad.

### **https://roland.cm/vr-120hd**

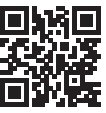

# **NOTA**

Antes de poder usar una tarjeta SD disponible comercialmente con el VR-120HD, primero debe formatearla como se describe en "Formateado de una tarjeta SD".

# Inserción de la tarjeta SD

**1. Empuje la tarjeta SD hasta el fondo en la ranura para tarjetas SDXC, hasta que escuche un clic.**

## **NOTA**

Asegúrese de que la tarjeta SD esté en la posición correcta e insértela por completo en el puerto. No haga excesiva fuerza para insertar la tarjeta.

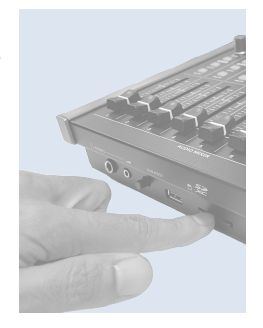

# Formateado de una tarjeta SD

**1. Pulse el botón [MENU] → "SD Card/USB Memory"** → seleccione "Format" y pulse el mando [VALUE/ **CURSOR].**

Aparece un mensaje de confirmación.

**2. Seleccione "OK" y luego pulse el mando [VALUE/CURSOR].** La tarjeta SD está formateada.

### **NOTA**

Al formatear la tarjeta SD, se borran todos los datos que contiene (de vídeo y audio).

# Extracción de una tarjeta SD

- **1. Pulse el botón [MENU] → "SD Card/USB Memory" → seleccione "Eject" y pulse el mando [VALUE/ CURSOR].**
- **2. Seleccione "OK" y luego pulse el mando [VALUE/CURSOR].** Cuando se muestra en la pantalla el mensaje "The SD Card is safe to remove", puede extraer la tarjeta de forma segura.
- **3. Empuje la tarjeta SD más adentro de la ranura.**
- **4. Sujete la tarjeta SD y tire de ella hacia usted.**

Puede acoplar las escuadras para montaje en rack incluidas si desea montar esta unidad en un rack de 19 pulgadas.

# Colocación de las escuadras para montaje en rack

- **1. Apague el VR-120HD y desconecte el cable de alimentación y todos los cables de conexión.**
- **2. Utilice los tornillos de montaje incluidos (tres por cada lado) para fijar escuadras para montaje en rack.**

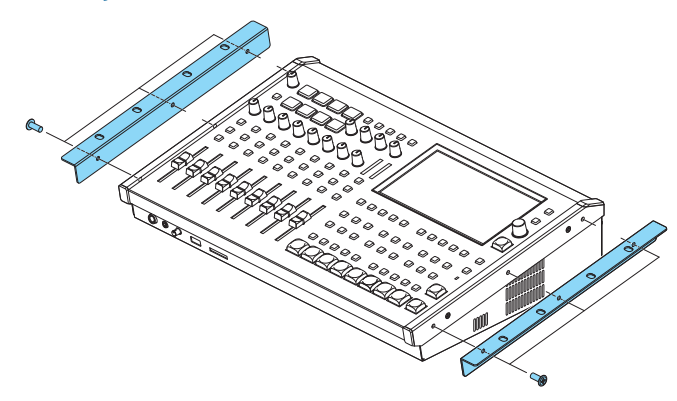

Las dos escuadras para montaje en rack tienen la misma forma; no hay diferencia alguna entre izquierda y derecha.

## **NOTA**

## **Retirada de las escuadras para montaje en rack**

Antes de quitar las escuadras para montaje en rack, apague el VR-120HD y desconecte el cable de alimentación y todos los cables de conexión.

# Puntos de precaución al montar en rack

- ¹ Antes de montar el VR-120HD en un rack, desconecte la alimentación, desenchufe el cable de alimentación y desconecte todos los cables.
- Tenga cuidado de no pillarse los dedos u otras extremidades.
- Tenga cuidado de no exponer a impactos fuertes las partes de esta unidad que sobresalen del rack, ya que esto puede provocar averías y fallos en el funcionamiento.
- · Deje al menos 2U de espacio por encima de la unidad al montarla en el rack para dejar espacio a los conectores y cables.
- Es preciso utilizar tornillos en todos los agujeros para tal efecto (dos en cada lado, para un total de cuatro) al fijar la unidad al rack. Los tornillos para montar esta unidad en rack no están incluidos.
- $\bullet$  No mueva el rack mientras esta unidad esté montada en el mismo. Las escuadras para montaje en rack pueden deformarse debido a las vibraciones.
- · Para que la unidad tenga una refrigeración eficiente, tome las precauciones siguientes.
	- Coloque la unidad en una ubicación bien ventilada.
	- No cubra los orificios de entrada y salida del ventilador de refrigeración de los paneles laterales del VR-120HD.
	- No monte la unidad en un rack de tipo cerrado. El aire caliente que se acumula dentro del rack no se libera, lo que imposibilita una refrigeración eficiente.
	- Si no es posible abrir la parte posterior en un rack de este tipo, instale un puerto de escape o monte un ventilador de escape en la parte posterior superior del rack de tipo cerrado.
- Lea también ["Colocación"](#page-7-1) ([p. 8](#page-7-2) y el folleto "UTILIZACIÓN SEGURA DE LA UNIDAD") en "NOTAS IMPORTANTES".

日本語

# <span id="page-7-0"></span>UTILIZACIÓN SEGURA DE LA UNIDAD

# **ADVERTENCIA**

### **Asegúrese de que hay espacio suficiente en el lugar de instalación**

Esta unidad emite normalmente cierta cantidad de calor; por ello, asegúrese de que haya espacio suficiente a su alrededor, tal y como se muestra a continuación.

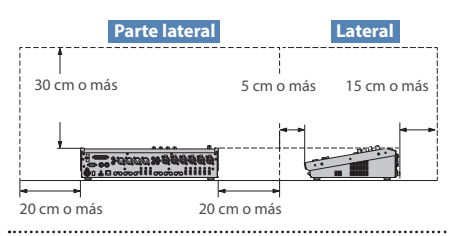

### **Utilice únicamente el adaptador de AC suministrado y el voltaje correcto**

Asegúrese de utilizar exclusivamente el adaptado de AC que se entrega con la unidad. Asimismo, asegúrese de que la tensión de la instalación eléctrica coincida con la tensión de entrada especificada en el adaptador de AC. Es posible que otros adaptadores de AC utilicen polaridades diferentes, o que estén diseñados para una tensión distinta; por tanto, su uso podría causar daños, un

funcionamiento incorrecto o descargas eléctricas.

# **A** ADVERTENCIA

### **Utilice únicamente el cable de alimentación suministrado**

Utilice únicamente el cable de alimentación suministrado. Del mismo modo, el cable de alimentación suministrado tampoco debe usarse con ningún otro dispositivo.

### **Manipule las pilas de litio con cuidado**

- · Las pilas de litio nunca se deben recargar, calentar, desmontar o arrojar al fuego ni al agua.
- ¹ Mantenga las pilas de litio fuera del alcance de los niños. Si un niño se traga accidentalmente una pila, acuda de inmediato a un médico.
- ¹ Nunca exponga las pilas de litio a una fuente de calor excesivo, como la luz directa del sol, fuego, etc.

# **A** PRECAUCIÓN

**Mantenga las piezas pequeñas fuera del alcance de los niños**

Para evitar que los niños puedan tragarse sin quere las piezas siguientes, manténgalas siempre fuera de su alcance.

- ¹ Piezas incluidas
- Tornillos ([p. 1\)](#page-0-0)

### **Manipule el terminal de masa con cuidado**

Si quita el tornillo del terminal de masa, asegúrese de volverlo a colocar; no lo deje por cualquier sitio donde algún niño pequeño pudiera cogerlo y tragárselo accidentalmente. Cuando vuelva a colocar el tornillo, asegúrese de apretarlo bien para que no se afloje ni se suelte.

### **Precauciones relacionadas con el uso de fuentes de alimentación phantom**

Desactive siempre la alimentación phantom

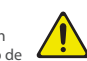

cuando conecte cualquier dispositivo que no sea un micrófono de condensador, que requieren este tipo de alimentación. Si suministra alimentación phantom a micrófonos dinámicos, dispositivos de reproducción de audio u otros equipos que no necesiten este tipo de potencia, corre el riesgo de provocar daños. Asegúrese de comprobar las especificaciones de cualquier micrófono que vaya a usar en el

manual suministrado con el mismo. (Alimentación phantom de este mezclador: 48 V CC, 14 mA máx.)

# <span id="page-7-2"></span>NOTAS IMPORTANTES

### **Alimentación**

Coloque el adaptador de AC de manera que el lado en el que se encuentra el indicador luminoso quede hacia arriba. El indicador se iluminará cuando enchufe el adaptador de AC a una toma de AC.

#### <span id="page-7-1"></span>**Colocación**

¹ En función del material y la temperatura de la superficie donde coloque la unidad, los tacos de goma podrían manchar o estropear la superficie.

### **Reparaciones y datos almacenados**

· Si la unidad necesitara alguna reparación, antes de enviarla asegúrese de hacer una copia de seguridad de los datos que tenga almacenados en ella; o quizá prefiera anotar la información que pueda necesitar. Aunque procuraremos por todos los medios conservar los datos almacenados en la unidad cuando realicemos las reparaciones oportunas, hay casos en los que la restauración de los datos podría resultar imposible, por ejemplo cuando la sección de la memoria está físicamente dañada. Roland no asume responsabilidad alguna en lo relativo a la restauración del contenido almacenado que se pueda perder.

### **Acerca de la batería interna**

¹ El tiempo se almacena y se mantiene en esta unidad incluso cuando está apagada. Si la batería interna pierde energía, se muestra el siguiente mensaje en la pantalla.

### BATTERY ERROR!

Si ve el mensaje "Battery Error!", póngase en contacto con un centro de servicio Roland o con un distribuidor oficial Roland para recibir asistencia.

Para obtener una lista de los centros de servicio de Roland y los distribuidores oficiales de Roland, consulte el sitio web de Roland.

#### **Precauciones adicionales**

- ¹ Los datos almacenados en la unidad pueden perderse como resultado de un fallo del equipo o de un funcionamiento incorrecto. Para evitar la pérdida irrecuperable de datos, asegúrese de hacer una copia de seguridad de los datos almacenados en la unidad o de anotar la información que necesita.
- Roland no asume responsabilidad alguna en lo relativo a la restauración del contenido almacenado que se pueda perder.
- No golpee nunca la pantalla ni aplique una presión excesiva sobre ella.

¹ Esta unidad permite mezclar imágenes a gran velocidad. Para algunas personas, ver imágenes de este tipo puede provocarles dolor de cabeza, náuseas y otras molestias. No utilice esta unidad para crear vídeos que pudieran provocar este tipo de problemas de salud. Roland Corporation no se responsabiliza de ningún problema de salud que pudiera provocar en usted o en los espectadores.

· No utilice cables de conexión con resistencias integradas

### **Utilización de memorias externas**

- Tenga en cuenta las siguientes precauciones cuando utilice dispositivos de memoria externos. Asegúrese también de tener en cuenta todas las precauciones que le entregaron con el dispositivo de memoria externo.
	- No extraiga el dispositivo mientras hay un proceso de lectura o escritura en curso.
	- Para prevenir los posibles daños que puede ocasionar la electricidad estática, descargue toda la electricidad estática de su cuerpo antes de manipular el dispositivo.

#### **Precaución referente a las emisiones de frecuencias de radio**

- ¹ Las acciones siguientes pueden conllevar la aplicación de penalizaciones legales contra usted.
	- Desmontar o modificar este dispositivo.
	- Retirar la etiqueta de certificación adherida en la parte
	- posterior del dispositivo. – Usar este dispositivo en un país distinto de donde se compró.
- Esta unidad no se puede utilizar para conectarse directamente a una red operada por un proveedor de telecomunicaciones (como una operadora de telecomunicaciones móvil o fija, un proveedor de Internet o similares), lo que incluye las redes LAN inalámbricas públicas. Debe utilizar un enrutador o un equipo similar para conectar esta unidad a Internet.

### **Derechos de propiedad intelectual**

- · La ley prohíbe realizar grabaciones de audio o vídeo, copias o revisiones de obras protegidas por derechos de autor de terceros (obras musicales o audiovisuales, emisiones, actuaciones en directo, etc.), ya sea parcialmente o en su totalidad, así como distribuir, vender, alquilar, interpretar o emitir dichas obras sin el permiso del propietario de los derechos de autor.
- $\bullet$  No use este producto con fines que pudieran incumplir las leyes de derechos de autor de terceros. Roland declina toda responsabilidad por cualquier infracción de los derechos de autor de terceros derivada del uso que se haga de este producto.
- · Este producto se puede usar para grabar o duplicar material visual o de audio sin la limitación de determinadas medidas de protección contra la copia tecnológica. Esto se debe a que este producto se ha diseñado para crear material de vídeo o música originales y para que el material que no infringe los derechos de autor que pertenecen a terceros (por ejemplo, sus propias obras originales) se pueda grabar o duplicar libremente.
- El logotipo de SD S → el logotipo de SDHC D y el logotipo de SDXC son marcas comerciales de SD-3C, LLC.
- ¹ Este producto utiliza el software de licencia de código abierto (GPL/LGPL). Tiene derecho a adquirir, modificar y distribuir el código fuente de este software con licencia de código abierto. Puede obtener el código fuente con licencia de código abierto utilizado en este producto descargándolo del siguiente sitio web: https://proav.roland.com/global/support/
- Este producto contiene la plataforma de software integrada eParts de eSOL Co., Ltd. eParts es una marca comercial de eSOL Co., Ltd. en Japón.
- **•** Los logotipos y la palabra **Bluetooth<sup>®</sup>** son marcas comerciales registradas de Bluetooth SIG, Inc. y Roland dispone de la licencia correspondiente para usar dichas marcas.
- · Roland es una marca comercial registrada o marca comercial de Roland Corporation en Estados Unidos y/o en otros países.
- ¹ Todos los nombres de empresas y de productos mencionados en este documento son marcas comerciales registradas o marcas comerciales de sus respectivos propietarios.

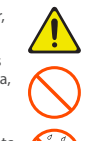